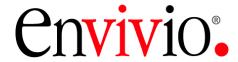

# 4Sight

# **Administrator Guide**

Version 5.0 rev.4

May 17, 2006

P/N 01000002

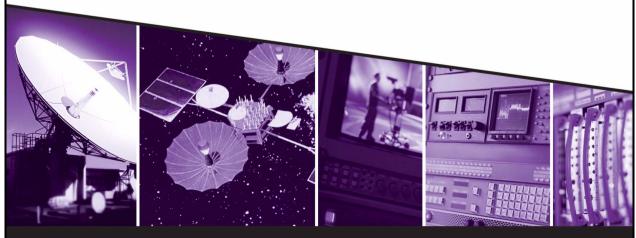

The leading provider of MPEG-4 broadcast and streaming solutions

#### © 2005-2006 Envivio Inc. All rights reserved.

4Sight Administrator Guide 5.0

This manual and the software described in it are furnished under license and may be used or copied only in accordance with the terms of such license. The content of this manual is provided for information only. It is subject to change without notice and should not be construed as a commitment by Envivio Inc. Envivio Inc. assumes no responsibility or liability for any errors or inaccuracies that may appear in this book.

Except as permitted by such license, no part of this publication may be reproduced, stored in a retrieval system, or transmitted, in any form or by any means, electronic, mechanical, recording, or otherwise, without the prior written permission of Envivio.com Inc. Please remember that existing media that you may want to include in your project may be protected under copyright law. Incorporating such material into your new work could violate the rights of the copyright owner. Please be sure to obtain any required permissions from the copyright owner.

Envivio and the Envivio logo are registered trademarks of Envivio Inc. EnvivioTV, 4Caster, 4Coder, 4Manager, 4Sight, Mindshare and 4View are trademarks of Envivio Inc.

Microsoft, Windows, Windows 2000 Pro, Windows 2000 Server, Windows 2000 Advanced Server, and Windows Server 2003 are registered trademarks of Microsoft Corporation in the U.S and/or other countries. Apple, Macintosh, Power Macintosh, QuickTime, and TrueType are trademarks of Apple Computer, Inc. registered in the U.S. and other countries. QuickTime and the QuickTime logo are trademarks used under license. Helvetica and Times are trademarks of Linotype-Hell AG and/or its subsidiaries. Pentium is a registered trademark of Intel Corporation. Flash is a trademark of Macromedia, Inc. Sun is a trademark or registered trademark of Sun Microsystems, Inc. in the United States and other countries. Linux is a registered trademark of Linus Torvalds. Red Hat is a registered trademark of Red Hat, Inc. All other trademarks are the property of their respective owners.

Protected by U.S. Patents [patents pending]. Envivio Incorporated, 400 Oyster Point Blvd., Suite 325, South San Francisco, California 94080 USA.

Notice to U.S. government end users. The software and documentation are "commercial items," as that term is defined at 48 C.F.R. §2.101, consisting of "commercial computer software" and "commercial computer software documentation," as such terms are used in 48 C.F.R. §12.212 or 48 C.F.R. §227.7202, as applicable. Consistent with 48 C.F.R. §12.212 or 48 C.F.R. §\$227.7202-1 through 227.7202-4, as applicable, the commercial computer software and commercial computer software documentation are being licensed to U.S. government end users (A) only as commercial items and (B) with only those rights as are granted to all other end users pursuant to the terms and conditions set forth in the Envivio Incorporated standard commercial agreement for this software. Unpublished rights are reserved under the copyright laws of the United States.

#### Acknowledgments

Envivio Incorporated acknowledges use of software from the following sources and includes their copyright notices and required statements. here.

This software is based in part on the code of the Darwin Streaming Server (for which the source code is available under the terms of the Apple Public Source License Version 1.2 at <a href="http://www.opensource.apple.com/projects/streaming/">http://www.opensource.apple.com/projects/streaming/</a>).

The modifications applied to the original code are available at: http://www.envivio.tv/downloads/qtss.

# **Contents**

| Chapter 1 | Introduction                                         | 11 |
|-----------|------------------------------------------------------|----|
| -         | Overview                                             | 12 |
|           | VOD functions                                        |    |
|           | Networking                                           | 12 |
|           | Monitoring and administration                        | 13 |
|           | Performance                                          |    |
|           | Error Resilience                                     | 13 |
|           | Supported standards                                  | 13 |
|           | Envivio Professional Services and Support            | 15 |
| Chapter 2 | WebAdmin                                             | 17 |
|           | Overview                                             |    |
|           | Restricting access to the WebAdmin                   | 19 |
|           | Using the WebAdmin configuration file                | 19 |
|           | Using the WebAdmin user interface                    | 19 |
|           | Changing the WebAdmin default user name and password | 20 |
| Chapter 3 | Video Server                                         | 23 |
| •         | Setting up Movie folders                             | 24 |
|           | Using 4Sight as a reflector                          | 26 |
|           | Overview                                             | 26 |
|           | Basic setup                                          | 26 |
|           | Configuration examples                               | 26 |
|           | Using 4Sight as a relay                              | 28 |
|           | Overview                                             | 28 |
|           | Basic setup                                          | 28 |
|           | Configuration examples                               | 30 |

|           | Relay a UDP stream                                | 30 |
|-----------|---------------------------------------------------|----|
|           | Relay an RTSP requested stream                    | 32 |
|           | Relay an SAP announced stream                     | 34 |
|           | Connection to the output stream using an SDP file | 36 |
|           | Connection to the output stream using SAP         | 37 |
|           | Status of the configured relays                   | 37 |
|           | Stream Switching                                  | 38 |
|           | Overview                                          | 38 |
|           | Basic setup                                       | 38 |
|           | Configuration example                             | 39 |
|           | Connection to the output stream                   | 41 |
|           | Status of the configured switchers                | 42 |
| Chapter 4 | Playlist Broadcaster                              | 43 |
| -         | Overview                                          |    |
|           | Basic setup                                       | 45 |
|           | Setting up a playlist using the WebAdmin          | 46 |
|           | Restrictions                                      | 49 |
| Chapter 5 | Load Balancer                                     | 51 |
| -         | Overview                                          | 52 |
|           | Basic setup                                       | 53 |
|           | Adding a slave server                             | 53 |
|           | Deleting a slave server                           | 54 |
| Chapter 6 | Authentication and Authorization                  | 55 |
|           | Overview                                          | 56 |
|           | Basic Setup                                       | 57 |
|           | User, Group, and Access files                     |    |
|           | User file                                         |    |
|           | Group file                                        | 59 |

|            | Access file                                       | 60 |
|------------|---------------------------------------------------|----|
|            | The qtpasswd utility                              | 62 |
|            | Configuration example                             | 63 |
| Chapter 7  | External authorization module                     | 65 |
|            | Overview                                          | 66 |
|            | Installing the authorization module               |    |
|            | Basic example of external authorization module    | 68 |
| Chapter 8  | SNMP monitoring                                   | 69 |
|            | Using SNMP monitoring                             | 70 |
|            | Monitoring 4Sight using MG-SOFT MIB Browser       | 71 |
|            | Enabling SNMP trap reception                      | 75 |
| Appendix A | How-To                                            | 79 |
|            | How to update an SDP file                         | 80 |
|            | How to link to a streamable content in a web page | 81 |
|            | How to embed a streamable content in a web page   | 82 |
|            | What is a hint track                              | 83 |
|            | Can I use multicast over Internet?                | 84 |
| Appendix B | The Video Server configuration file parameters    | 85 |
|            | General parameters                                | 86 |
|            | Thinning parameters                               | 88 |
|            | More general parameters                           | 89 |
|            | Reliable UDP parameters                           | 90 |
|            | RTSP debugging parameters                         | 91 |
|            | Specific parameters                               |    |
|            | Reflector module parameters                       |    |
|            | Access Log module parameters                      | 92 |
|            | Frror Log modules parameters                      | 93 |

|            | Access module parameters                    | 93  |
|------------|---------------------------------------------|-----|
|            | WebAdmin parameters                         | 94  |
|            | File module parameters                      | 94  |
|            | Flow control module parameters              | 95  |
|            | Multiple movie folders parameters           | 96  |
|            | Relay parameters                            | 96  |
|            | Switcher parameters                         | 96  |
|            | Licensing module parameters                 | 97  |
|            | Load balancing module parameters            | 97  |
|            | External authentication parameters          | 97  |
|            | Recorder module                             | 97  |
| Appendix C | The Playlist Broadcaster configuration file | 99  |
| Appendix D | The Web Admin configuration file            | 103 |
| Appendix E | Video Server access log file                | 105 |
| Glossary   |                                             | 109 |
| ndex       |                                             | 115 |

# Chapter 1

# Introduction

# **Overview**

The 4Sight Video Server from Envivio provides MPEG-4 and H.264 streaming capabilities for small, medium and large scale enterprise, broadband and broadcast deployments. It has been designed and optimized to meet the needs of professional video distribution applications.

Broadcasters and cable operators can use the 4Sight Video Server to manage and distribute interactive multimedia content through IP networks to EnvivioTV or any other MPEG-4 compliant player

#### **VOD functions**

The 4Sight Video Server can stream any MPEG-4 file that conforms to the ISO standard, whether the file is generated by the Envivio 4Coder or some other MPEG-4 encoding tool.

Both Advanced Video Coding (AVC/H.264) and Advanced Simple Profile (ASP) are supported.

Files need to be hinted before being served by the 4Sight Video Server.

The 4Sight Video Server supports trick play features (fast forward, fast backward) on all MPEG-4 content. The rendering of content played in fast forward or fast backward depends on the way the content is encoded (more specifically on the key frame frequency).

# **Networking**

The 4Sight Video Server sends media to the network using the IETF defined suite of protocols based on IP for real-time streaming, and supports HTTP tunnelling to support firewall configurations. It also uses

the associated IETF recommendations dedicated to MPEG-4 transport over IP.

# Monitoring and administration

Monitoring of the 4Sight Video Server can be done while it is online using either the 4Sight WebAdmin which is a web-based interface or using SNMP.

When the 4Sight Video Server is offline, monitoring can be done using the log files.

#### **Performance**

In streaming, 4Sight can support up to 400 simultaneous users, at 1.5 Mbps.

#### **Error Resilience**

4Sight offers error resilience so that EnvivioTV can receive content smoothly under severe network packet loss conditions (up to 2% packet loss rate).

Both 4Sight and EnvivioTV provide a rebuffering management policy that improves the user experience when traffic is congested.

# Supported standards

The following protocols and standards are implemented in the 4Sight Video Server:

- RTSP (Real Time Streaming Protocol), IETF RFC 2326
- SDP (Session Description Protocol), IETF RFC 2327

- UDP (User Datagram Protocol), IETF RFC 769
- TCP (Transmission Control Protocol), IETF RFC 793
- IP (Internet Protocol), IETF RFC 791
- RTP (Transport Protocol for Real-Time Applications), IETF RFC 3550
- SAP (Session Announcement Protocol), IETF RFC 2974
- IGMP v2 (Internet Group Management Protocol), IETF RFC 2236
- SNMP (Simple Network Management Protocol), IETF RFC 1157

# **Envivio Professional Services and Support**

You may contact us for specific projects requiring customized options or specific development, available through our service organization. For contact information, see the Envivio website at <a href="http://www.envivio.com">http://www.envivio.com</a>.

If you have support questions, contact Envivio Customer Services.

# CHAPTER 2

# WebAdmin

# **Overview**

4Sight WebAdmin is a web based administration tool that allows the administrator to monitor and configure the 4Sight Streaming Server. Using this tool, you can setup and monitor relays, switcher and playlists. You can also setup movie folders, authorization and streaming ports.

In order to connect to this administration tool, you can either:

# Restricting access to the WebAdmin

# Using the WebAdmin configuration file

To restrict access to the WebAdmin, you can use the two keywords, *allow* or *deny*, in your streamingadminserver.conf.

For example, at the end of the file, add the following: allow=192.168.105.187 127.0.0.1 deny=192.168.105.113

This allows access to the WebAdmin from local host and 192.168.105.187 and explicitly denies it from 192.168.105.113.

# Using the WebAdmin user interface

You can restrict access to the WebAdmin by using a login screen. The user will have to provide a user name and password to connect to the WebAdmin.

- 1. Using a web browser, connect to the WebAdmin (see "WebAdmin" on page 17).
- 2. Click on the Server Configuration>General Settings menu item.
- 3. Select the **Authentication for the web admin** check box to restrict access to the WebAdmin, then click the **Save changes** button. You will be disconnected from the WebAdmin.

4. Reconnect to the WebAdmin using the default user name (*admin*) and password (*admin*).

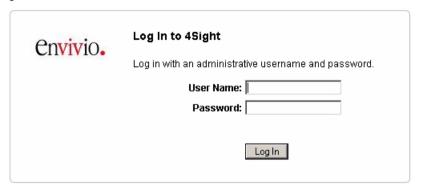

# Changing the WebAdmin default user name and password

- 5. Using a web browser, connect to the WebAdmin: (see "WebAdmin" on page 17).
- 6. Select the Server Configuration>General Settings menu item.
- 7. Click the **Change Admin Username/Password...** link. The following page should be displayed:

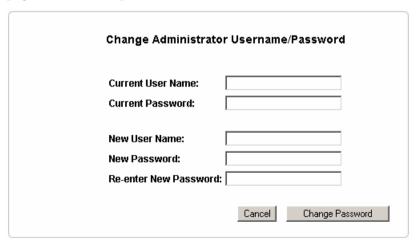

- 8. Fill the different fields, then click the **Change password** button. You will be disconnected from the WebAdmin.
- 9. Reconnect to the WebAdmin using the new user name and password.

# CHAPTER 3

# **Video Server**

# **Setting up Movie folders**

To serve on-demand MPEG-4 files stored on your server, 4Sight needs to know where your files are located.

You can change the default movie folder or add new ones using the WebAdmin:

- 1. Open a web browser and connect to your WebAdmin (see "WebAdmin" on page 17 for further details).
- 2. Click the **Movie Folders** menu item. You will see a list of movie folders as shown in the figure below:

#### Movie Folders Settings

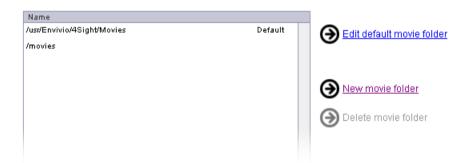

- To change the default movie folder, click the Edit default movie folder button.
- 4. To add a movie folder to your list, click the **New movie Folder** button. Then enter the complete path of your folder.

**NOTE** 

The path to the **movie** folder must respect the path format of the operating system where 4Sight is installed.

5. Click the **Saves Changes** button to add this new folder, as shown in the figure below.:

| ovie folder details                           |              |
|-----------------------------------------------|--------------|
| Movie folder name: /usr/Envivio/4Sight/Movies |              |
|                                               |              |
|                                               | Save Changes |

# **Using 4Sight as a reflector**

#### **Overview**

Most routers on the Internet cannot properly interpret multicast information as they are set up to transfer traditional Internet Protocol (IP) unicast packets that have a single, specific destination.

A reflector is a built-in mechanism of the server that converts one multicast stream to a series of individual unicast streams. The server's reflector module feeds each client with an individual stream.

# **Basic setup**

In most cases, the reflector receives either a multicast or unicast stream from a broadcaster (an application which sends RTP packets) such as 4Caster. The reflector forwards the RTP streams upon request, in real time. The SDP file generated by the broadcaster must be placed in one of the movie folders of 4Sight.

# **Configuration examples**

Once your broadcaster is setup and has started to broadcast to a multicast address, you can get the SDP associated with the multicast stream. Then, without changing anything in the SDP file, you can copy it into one of the server's movie folders. You are then ready for accessing the multicast stream using the 4Sight Video Server reflecting capabilities.

Figure 1. Example of reflecting

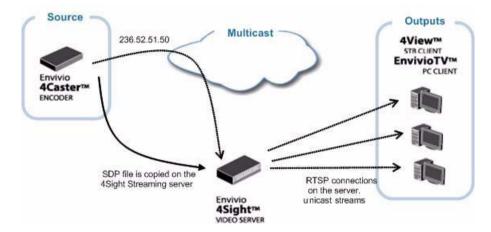

For example, if the SDP file referring to the multicast stream is called **live.m4e**, once it is copied on the server, you can access the multicast stream using the following URL:

e-rtsp://server\_name:7070/live.m4e

A unicast session will then be created for your client that will be a reflected copy of the multicast stream.

#### WARNING

If you use reliable UDP (see "reliable\_udp" on page 90), check that the M4E file does not contain the following line:

#### b=RR:0

This may prevent the player from sending the RTCP packets that are mandatory for using reliable UDP.

# **Using 4Sight as a relay**

#### **Overview**

A relay is a built-in mechanism of the server that accepts a stream from another video server or a broadcaster and sends it or "relays" it to one or more unicast or multicast destinations.

# **Basic setup**

To set up the relay using the WebAdmin, follow these steps:

- 1. Using a web browser, connect to the WebAdmin (see "WebAdmin" on page 17).
- 2. Select the **Relay Settings** menu item. You will see a list of your configured relays.
- 3. Click on **New Relay** to create a new relay. The following page is displayed:

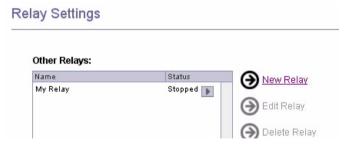

4. Fill in the different fields, then click the Save Changes button.

5. Your relay will then be listed in the relay list, followed by its status that can be either *Started* or *Stopped*.

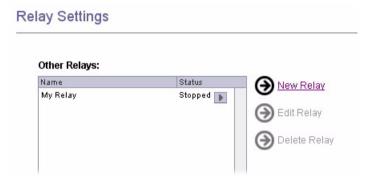

NOTE

You can click the **D** or **D** buttons to respectively start or stop the relay.

# **Configuration examples**

#### **Relay a UDP stream**

Consider the following graph where the user wants to relay a multicast stream to another multicast address and simultaneously to a unicast client.

Figure 2. Relaying a UDP stream

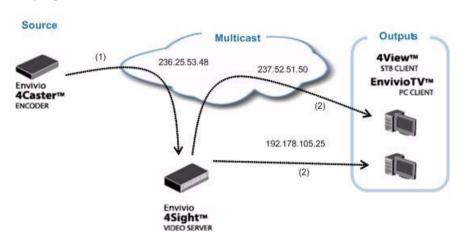

In this case, the relay module of the 4Sight Video Server Streaming Server will fetch the multicast stream coming from the broadcaster (1) and send it to both the multicast address and the unicast client (2).

To relay a UDP stream, you need to follow these steps:

- 1. Specify the source address (this address can be either multicast or unicast to the server).
- 2. Select the **Relay a UDP Source** radio button.
- 3. Specify the ports you want to listen to (ports number can be separated by commas, semicolons or spaces).
- 4. Provide the information about the destination (you can add more destinations if needed).

#### 5. Click the **Save Changes** button.

| Source Settings                                                              |                |
|------------------------------------------------------------------------------|----------------|
| Description (optional): Relay Source                                         |                |
| Source Hostname or IP Address: 236.25.53.48                                  |                |
| Relay UDP Source:                                                            |                |
| UDP Port List: 5004, 5006                                                    |                |
| 4Sight will then start relaying the source address to destination addresses: | the configured |
| Destination Settings (1 of 2)                                                |                |
| Description (optional): Relay Multicast Out                                  | out            |
| Hostname or IP Address: 237.52.51.50                                         |                |
| UDP Ports: 6606, 6608                                                        |                |
| Multicast TTL: 5                                                             |                |
| Local Output Interface: 192.168.105.138                                      |                |
| SAP Session Name (optional):                                                 | 15             |
| Remove Destination                                                           |                |
| Destination Settings (2 of 2)                                                |                |
| Description (optional): Relay Unicast Outp                                   | ut             |
| Hostname or IP Address: 192.168.105.25                                       |                |
| <b>UDP Ports:</b> 7070, 7072                                                 |                |
| Multicast TTL: 5                                                             |                |
| municast III. [3                                                             |                |
| Local Output Interface: 192.168.105.138  SAP Session Name (optional):        | •              |

You can define the network interface card that you want to use for sending packets by specifying the Local Output Interface parameter in the **Destination** section.

The SAP session name for outputs is only available when relaying an SAP source.

**NOTE** 

The multicast time to live (TTL, see "Glossary" on page 109) is mandatory if you relay towards a multicast address, and it must be greater than 0. It can be omitted if relaying to a unicast address.

#### Relay an RTSP requested stream

This configuration is for the scenario where you have a server configured and running that you would like to relay, but the server is not broadcasting anything, it is just accepting and handling requests from clients. In order to relay requests, you will need to have an incoming stream.

Figure 3. Relaying an RTSP requested stream

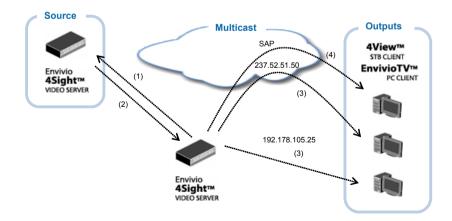

The 4Sight Video Server Video Server will request a stream from the RTSP server specified in the source settings (1), get the video stream back (2) and relay it to the destinations (3). If an output SAP session is specified, then the relay will also announce the new session using SAP (4). A player will then be able to connect using SAP to the relayed stream.

By setting the IP address and the filename of the movie you want to relay, and selecting the **Request Incoming Stream** radio button, your server will get the stream as if it was a client and relay it to the destinations you configured.

If the origin server needs authorization, provide a user name and password in your relay configuration as shown in the figure below:

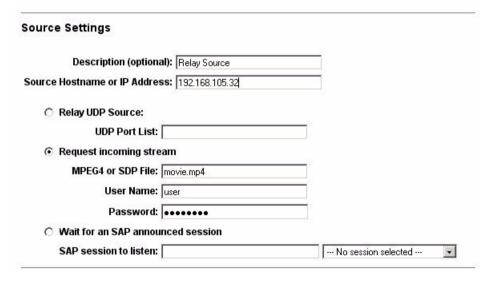

Let's consider the same use case than in the previous paragraph, but instead of having a broadcaster as a source, we have a second video server that is able to handle RTSP requests and serve videos. In this case, we can configure our relay to request the video on the source server and relay it the different outputs we set up.

#### Relay an SAP announced stream

In this last case, we suppose that we have a broadcaster that is able to announce the session to the SAP address. In this case, the 4Sight's relay module is able to connect to the announced stream and to send it to the different outputs we set up.

Figure 4. Relaying an SAP announced stream

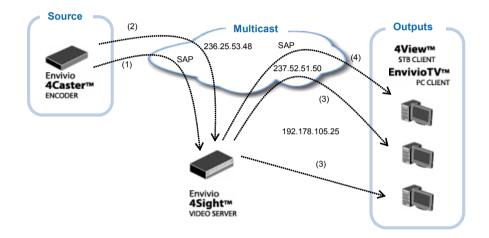

The 4Sight Video Server will wait till it gets the announcement specified in the source settings (1), then, it will connect to the announced stream (2) and relay it to the destinations (3). If an output SAP session is specified (as shown in the screen capture below), then the relay will also announce the new session using SAP (4). A player will then be able to connect to the relayed stream using SAP.

The following capture shows the source setup for an SAP relay:

| Source Settings                      |      |
|--------------------------------------|------|
| Description (optional): Relay Source |      |
| Source Hostname or IP Address:       |      |
| ○ Relay UDP Source:                  |      |
| UDP Port List:                       |      |
| C Request incoming stream            |      |
| MPEG4 or SDP File:                   |      |
| User Name:                           |      |
| Password:                            |      |
| Wait for an SAP announced session    |      |
| SAP session to listen: news          | news |

When the 4Caster sends a unicast stream to the 4Sight Video Server Video Server, it also sends a unicast stream with the connection SDP. This stream is interpreted as an SAP stream by the 4Sight Video Server which acts exactly the same way than in the setup described above.

Figure 5. Relaying a 4Caster unicast stream

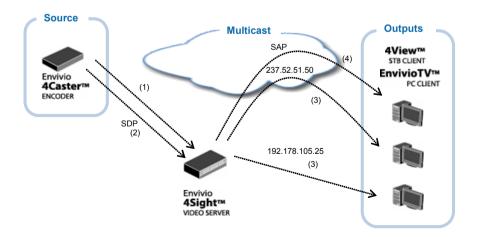

# Connection to the output stream using an SDP file

To connect to an output stream of the relay, you will need to provide the description file of the stream (SDP file). The easiest way to do it is to get the SDP file from the source and modify it according to the output address and ports values that you set in the relay.

Once the SDP file is modified, you can feed it directly to the client or put it in the movie folder of the 4Sight Streaming Server and access it using an RTSP request.

For further details on how to modify the SDP file, see "How to update an SDP file" on page 80".

# Connection to the output stream using SAP

In the case of an SAP relay, there is a simpler way to connect to the output stream. In the destination settings of your relay, you can specify an SAP session name. The relay will then forward the SAP messages containing the new connection settings for the relayed stream.

Then, if your player supports SAP URLs, you can feed it with an URL such as the following:

sap://session\_name

# Status of the configured relays

Once everything is configured, you can check that the source stream is effectively relayed by going to the **Relay status** page.

The following window should be displayed:

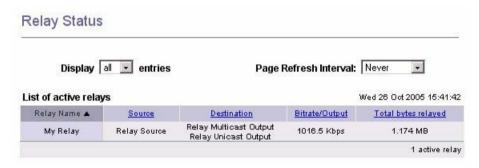

# **Stream Switching**

#### **Overview**

The Stream Switcher is a tool for relaying one stream out of a number of sources towards one output with the ability to select the source to be relayed using a control tool such as the WebAdmin. The switch operation is seamless for the clients connected to the output of the switcher.

# **Basic setup**

To set up the Stream Switcher using the WebAdmin, follow these steps:

- 1. Using a web browser, connect to the WebAdmin (see "WebAdmin" on page 17 for more details).
- 2. Select the **Switcher Settings** menu item. You will see a list of your configured switchers.
- 3. Click on **New Switcher** to create a new switcher. The following page is displayed:

# Switcher Settings Switcher List: Name My Switcher Started Status My Switcher Started Edit Switcher

4. Fill in the different fields you need to set up your Stream Switcher and then click the **Save Changes** button.

5. Your switcher will then be listed in the switcher list, followed by its status that can be either *Enabled* or *Disabled*.

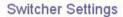

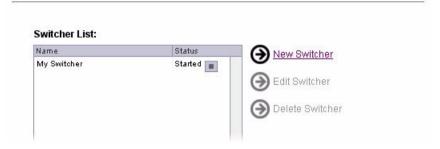

NOTE

You can click the or buttons to respectively start or stop the relay.

#### **Configuration example**

We will use the following network topology to demonstrate the configuration of a switcher.

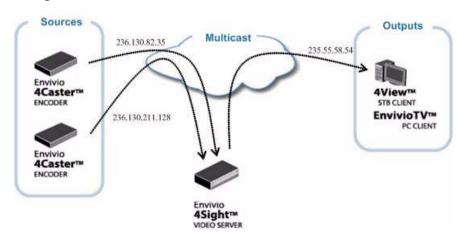

To setup this switcher, you need to follow these steps:

1. Specify the output address (this address can be either multicast or unicast), the description, the local output interface, the UDP port list and the multicast TTL.

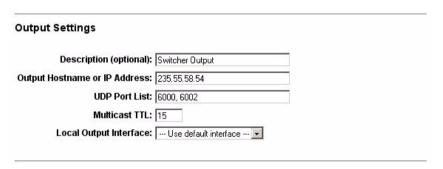

You can define the network interface card that you want to use for sending packets by specifying the **Local Output Interface** parameter in the **Destination** section.

#### NOTE

The multicast time to live (TTL, see "Glossary" on page 109) is mandatory if you relay towards a multicast address, and it must be greater than 0. It can be omitted if relaying to a unicast address.

2. Provide the information about the input. Enter the hostname or IP address, then specify the ports you want to listen to (ports number can be separated by commas, semicolons or spaces).

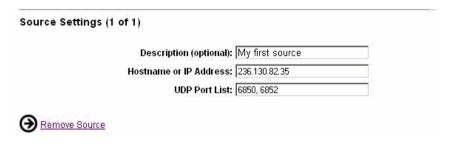

3. You can add more sources by clicking the **Add source** link.

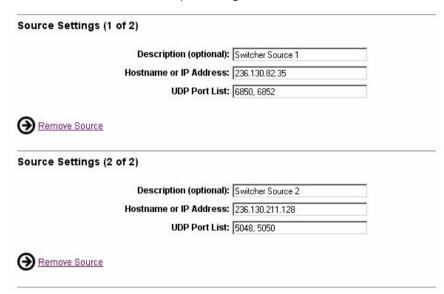

4. Then click the **Save Changes** button.

#### WARNING

If you change an existing active switcher, when saving the modifications, the active source will switch to the first source declared in the switcher.

#### Connection to the output stream

To connect to the output stream of the switcher, you will need to provide the description file of the stream (SDP file). The easiest way to do it is to get the SDP file of one of the sources and modify it according to the address and port values that you set in the switcher.

Once the SDP file is modified, you can feed it directly to the client or put it in the movie folder of the 4Sight Video Server Streaming Server and access it using an RTSP request.

For further details on how to modify the SDP file, see "How to update an SDP file" on page 80.

#### Status of the configured switchers

Once everything is configured, you can check that the source stream is effectively relayed by going to the Switcher status page.

The following window should be displayed:

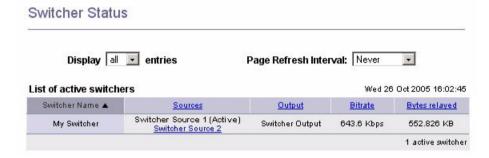

You can switch to the other source by clicking the link Switcher source 2.

Connection to the output stream using an SDP file

To connect to the output stream of the switcher, you will need to provide the description file of the stream (SDP file). The easiest way to do it is to get the SDP file of one of the sources and modify it according to the output address and ports values that you set in the switcher.

Once the SDP file is modified, you can feed it directly to the client or put it in the movie folder of the 4Sight Streaming Server and access it using an RTSP request.

For further details on how to modify the SDP file, see "How to update an SDP file" on page 80.

#### CHAPTER 4

# **Playlist Broadcaster**

## **Overview**

The Playlist Broadcaster is a tool for broadcasting a set of movies.

This section describes how to configure and start a playlist. It also describes simple use cases and applications of the Playlist Broadcaster.

A detailed description of the config file parameters is provided along with troubleshooting hints.

## **Basic setup**

There are two ways to set up a playlist and broadcast it using the Playlist Broadcaster:

- using the WebAdmin,
- or by editing the playlist configuration files and running the Playlist Broadcaster in command line mode.

These two methods are not mutually exclusive and can be combined for advanced use of the Playlist Broadcaster.

#### Setting up a playlist using the WebAdmin

Using a web browser, connect to the WebAdmin (see "WebAdmin" on page 17 for more details). Click the **Playlists** menu item. You will see a list of your configured playlists. Click **New MPEG4 Movie Playlist** to create a new playlist. The following page is displayed:

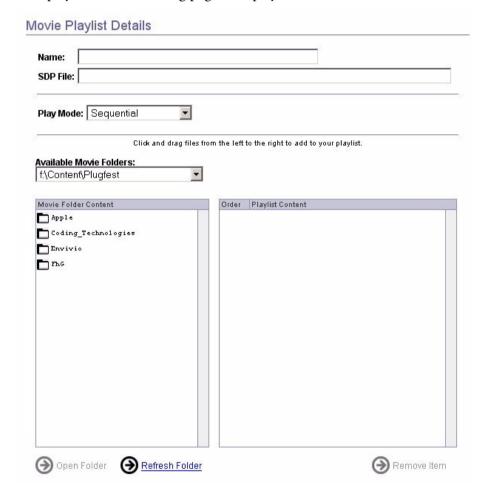

Drag and drop the content you want to broadcast from the left panel to the right list.

#### Second part of the page lists the broadcast parameters

| Send this playlist to a remo | ote host or address      |
|------------------------------|--------------------------|
| Hostname or IP Address       |                          |
| Destination Base Port:       | 9140                     |
| Multicast TTL:               | 1                        |
| Local Output Interface:      | 192.168.105.138          |
|                              |                          |
| ☐ Log this playlist's activ  | ity                      |
|                              |                          |
|                              |                          |
| Select an announce mode      | for this playlist        |
| O No announce for this       | playlist                 |
| C Broadcast SDP on th        | e same address port 9875 |
| Session name:                |                          |
| Broadcast SDP using          | ISAP                     |
| 3875 10                      |                          |
| Session name: MySAF          | rbession                 |
|                              |                          |

Fill in the different fields you need to set up your playlist and then click on the **Save Changes** button.

#### **Example:**

To broadcast the mp4profile.mp4 file in continuous loop mode, you should follow these steps:

- 1. Name the playlist: myPlaylist
- 2. Give a path to the SDP file: myPlaylist.m4e
- 3. In the Play Mode combo box, select Sequential Looped
- 4. Click and drag the mp4profile.mp4 file from the list of files to the Playlist items
- 5. Then click the **Save Changes** button

Your playlist will then appear in the list of available playlists.

#### **Playlists**

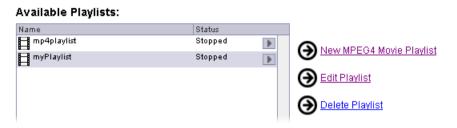

You can then start and stop it directly by clicking on the play/stop icon on the right of the playlist.

If an error occurs, a red stop sign appears near the play icon. You can click on it to look at the log file.

#### **Playlists**

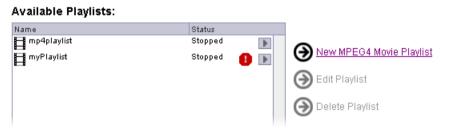

You can test that your playlist is working by opening the SDP file in your player.

## Restrictions

All the MPEG-4 files that you hint and include in your playlist must be ISMA-compliant and have exactly the same characteristics:

- contain one audio plus one video that have the same duration
- same video properties (video size, frames per second)
- same audio encoding parameters (frequency, stereo/mono).

#### NOTE

You can put files encoded at different bit rate in your playlist only if the **sdp\_reference\_movie** or the first movie in the list has the highest bit rate.

If they do not have the same characteristics, Envivio TV<sup>TM</sup> client will play the first stream fine and will probably stop whenever the video size, the number of streams, or any parameter is different in the next MPEG-4 file. This is due to the fact that the SDP file is generated only with regard to one MPEG-4 file (either the **sdp\_reference\_movie** or the first movie in the list).

## CHAPTER 5

## **Load Balancer**

## **Overview**

The Load Balancer distributes traffic efficiently among video servers so that no individual server is overburdened. The master server redirects the player towards a randomly chosen slave server.

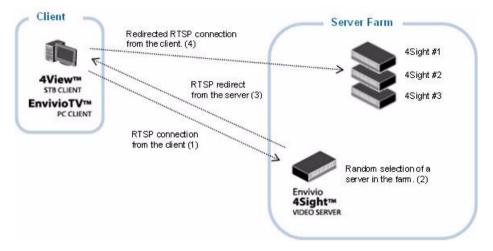

- 1. The player connects to the server.
- 2. The master server makes a random selection, and redirects the player to another server (4Sight #2).

**NOTE** The master server can also accept connections acting as a slave server.

## **Basic setup**

#### Adding a slave server

To set up the load balancing using the WebAdmin, follow these steps:

- 1. Click the **Load Balancing** menu item. You will see a list of your configured servers.
- 2. Check the **Enable Load Balancing** check box to activate the load balancing mechanism on the server.
- 3. Click **New Slave server** to add a slave server to the list. The following page is displayed:

Slave server IP: 192.178.152.17:7080

Save Changes

4. Enter the IP address, followed by the port number of your slave server, then click the **Save Changes** button.

**NOTE** If you do not specify the port number, the server will use the default streaming port.

5. The slave server will then be listed, followed by its status (either *Enabled* or *Disabled*).

#### Load Balancing Settings

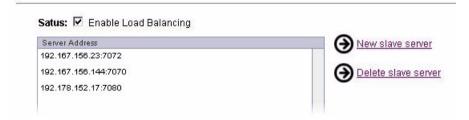

6. Click Save Changes to confirm your modifications.

#### **Deleting a slave server**

To remove a server from the server list, select the IP address of the server you want to delete and click the **Delete Slave server** link. The server is removed from the list after your confirmation.

**NOTE** 

If you remove all the servers from the server list, the default server IP address will be automatically added to the server list.

To remove the default server IP address, add a new address, then delete the default server IP address.

#### Chapter 6

# Authentication and Authorization

## **Overview**

4Sight provides authentication and authorization services. This is configured using three types of configuration files:

- Access file (for example, qtaccess)
- User file (for example, qtusers)
- Group file (for example, qtgroups)

and the qtpasswd executable.

## **Basic Setup**

If you want the end user to be prompted for a user name and password when he/she tries to stream a content from the server, follow the steps described below:

- 1. Create a user file and/or a group file to define the users and groups allowed on your video server.
- 2. Create passwords for the new users using the qtpasswd utility.
- 3. Create an access file.

The content of each file and the use of the qtpasswd utility is described in the following sections.

Before going further, you should check that the two properties modAccess\_groupsfilepath and modAccess\_userfilepath are set correctly.

The modAccess\_qtaccessfilename property specifies the name given to the access files. By default, access files are called qtaccess.

Here is the QTSSAccessModule section of the streamingserver.xml file:

```
<MODULE NAME="QTSSAccessModule" >
  <PREF NAME="modAccess_qtaccessfilename" >qtaccess </PREF>
  <PREF NAME="modAccess_groupsfilepath" >/usr/Envivio/4Sight/
  Config/qtgroups</PREF>
  <PREF NAME="modAccess_usersfilepath" > /usr/Envivio/4Sight/Config/
  qtusers</PREF>
  </MODULE>
```

The streamingserver.xml file also contains two parameters that are used for authentication and authorization:

- default\_authorization\_realm
   The text to display by default in the password dialog boxes
- authentication\_scheme
   The default authentication scheme to be used by the server (basic, digest, or none)

## User, Group, and Access files

By default, three files are provided as examples in/usr/Envivio/4Sight/Config: qtusers, qtgroups and qtaccess. These files create a user with user name admin, password admin and group admin.

#### **User file**

The user file contains the list of users and their encrypted passwords. The first line of this file is the realm to be used. This file should not be modified manually (unless you want to modify the realm); use the qtpasswd utility to edit it.

This is an example of a user file with only one user called admin: realm Envivio Streaming Server admin:\$dufr\$.S5.....\$DCUFFaEjQuyqcFbq9XXEk0:e7b400d4a5bb4e1020621ab 84d7c5ed1

#### NOTE

User names cannot be more than 255 characters long and must not include a colon.

Passwords cannot be more than 80 characters long.

#### **Group file**

The group file is a list of groups, each of which lists the users in that group.

To add, remove or modify a group, use a simple text editor and modify the group file.

The syntax of a line in the group file is: qroupname: <username> ... <username>

#### **Access file**

An access file is a text file containing parameters to control access to a directory for a specific realm, a specific user or a specific group.

There is one access file per protected directory. If an access file is placed in a directory, all the subdirectories are protected in the same way, unless another access file is present in the subdirectory.

The following is a list of parameters accepted in the access file and their possible values.

| Parameter name | Value                                                                                                    |
|----------------|----------------------------------------------------------------------------------------------------|
| AuthName       | This is the realm name. Realm name is displayed in the password dialog boxes.                                                     |
| AuthScheme     | Can be either "basic" or "digest".                                                                                                |
|                | <ul> <li>If basic is selected, a simple<br/>authentication is done with realm,<br/>user and password (base64 encoded).</li> </ul> |
|                | <ul> <li>If digest is selected, a MD5 based<br/>authentication system is used.</li> </ul>                                         |
| AuthUserFile   | The user file to use in this directory.                                                                                           |
| AuthGroupFile  | The group file to use in this directory.                                                                                          |

| Parameter name                  | Value                                                                                                    |  |
|---------------------------------|----------------------------------------------------------------------------------------------------|--|
| require user<br>require group   | A space separated list of user names or group names. This parameter specifies which users and/or groups are allowed to access the media in this folder. Two specific cases can be used: |  |
|                                 | <ul> <li>require any-user<br/>any user is allowed</li> </ul>                                                                                                    |  |
|                                 | <ul> <li>require valid-user<br/>any authenticated user is allowed</li> </ul>                                                                                                    |  |
| <limit [read write]=""></limit> | Specifies access control for read and/or write privileges.                                                                                                    |  |
|                                 | If this parameter is not present or set, all parameters apply for read privileges.                                                                                                    |  |
|                                 | The parameters AuthName,<br>AuthUserFile, AuthGroupFile and<br>require can be defined between the<br>two "Limit" tags.                                                                  |  |

#### NOTE

Parameter names and values are case sensitive. Respect the case for the following words:

AuthName, AuthScheme, AuthUserFile, AuthGroupFile, require, Limit, basic, digest

## The qtpasswd utility

The qtpasswd utility lets you create a user file, and to add and delete users. To create a user, the name of the user is mandatory.

The syntax is the following:

qtpasswd -f filename [-F] [-c] [-r realm] [-p password] [-d] username

The following are optional flags that can be used:

| [- <b>f</b> ] | Password file to modify (defaults to the value set in streamingserver.xml)             |
|---------------|----------------------------------------------------------------------------------------|
| [-F]          | Does not confirm when deleting users or overwriting existing files                     |
| [-c]          | Creates a new user file                                                                |
| [-r]          | Realm to use when creating a new file with "-c"<br>Default: "Envivio Streaming Server" |
| [-p]          | Allows entry of the password at command line rather than prompting for it              |
| [-P]          | File to read the password from rather than prompting for it                            |
| [-d]          | Deletes the specified user                                                             |
| [-h]          | Displays usage                                                                         |

## **Configuration example**

You can have multiple access files, user files, and group files. One way to configure your server is to have one movie folder associated to each realm.

For example, if you want to serve both Europe and US from your video server, follow the steps below:

- 1. Create two movie folders, one called Movie\_US, and one called Movie\_Europe.
- 2. Create a quaccess file in each of those movie folders with the following parameters:

| Parameter    | Value for US                  | Value for Europe              |
|--------------|-------------------------------|-------------------------------|
| AuthName     | 4Sight for US                 | 4Sight for Europe             |
| AuthUserFile | path_to_qtusers_US            | path_to_qtusers_EU            |
| require user | user_US1 user_US2<br>user_USN | user_EU1 user_EU2<br>user_EUN |

- Create the password file with a specific realm by running: qtpasswd -f \_to\_qtusers\_US -c -r "4Sight US" user\_US1 qtpasswd -f \_to\_qtusers\_EU -c -r "4Sight EU" user\_EU1
- Then create a password entry for all the other users by running: qtpasswd -f qtusers\_US user\_USx qtpasswd -f qtusers\_EU user\_EUx

## Chapter 7

# External authorization module

#### **Overview**

The Authorization module allows you to develop your own access control for the movies stored on the server.

By adding specific information into the URL, you will be able to apply your own dedicated authorization mechanism.

4Sight calls a function in the Authorization module for every incoming RTSP request:

bool ESSRequestAuthorization(char\* in URL, char\* in IPAddress, char\* in QueryString);

#### where:

- inURL is the path to the movie for example, if the request is rtsp://192.178.155.10/tutorial1/file.mp4, the URL is tutorial1/file.mp4.
- inIPAddress is the IP address of the player requesting the movie,
- inQueryString is extra information from the player that is included in the URL after '?'. This information can include a user name and any specific information that you need. The field is NULL if nothing has been specified in the URL.
- The return value is true if you want to accept the RTSP request or false to refuse the RTSP request.

#### URL example:

rtsp://192.178.155.10/tutorial1/file.mp4?user=julien&auth=123

See "Basic example of external authorization module" on page 68.

## Installing the authorization module

This document explains how to install the external authorization module.

- 1. Stop 4Sight.
- 2. Create a new directory called plugins in your server directory.
- 3. Copy your authorization library into the plugins directory.
- 4. Open the server configuration file, streamingserver.xml.
- 5. Update the following lines in the **ESSExternalAuthModule** section:

```
<MODULE NAME="ESSExternalAuthModule">
<PREF NAME="enabled" TYPE="Bool16" >true</PREF>
<PREF NAME="auth_lib_file">path_to_your_library</PREF>
</MODULE>
```

6. Restart the server.

## Basic example of external authorization module

```
AuthModuleTestLib.h
extern "C"
 bool ESSRequestAuthorization(char* inURL, char* inIPAddress, char* inQueryString);
AuthModuleTestLib.cpp
#include "AuthModuleTestLib.h"
#include <stdio.h>
bool ESSRequestAuthorization(char* inURL, char* inIPAddress, char* inQueryString)
  char buf[256];
  bool authorize = false;
if(inQueryString != NULL) {
    sprintf(buf, "IP Address: %s\nRequested URL: %s\nQuery String: %s\nAuthorize?",
                 inIPAddress, inURL, inQueryString);
  } else {
    sprintf(buf, "IP Address: %s\nRequested URL: %s\nAuthorize?", inIPAddress, inURL);
  char c;
  int result;
  printf( "%s (y)es (n)o ?", buf);
  do {
    c = getchar();
} while ( c!='y' && c!='n' );
  if (c == 'y') \{
   authorize = true;
}
  else {
   authorize = false;
  return authorize;
}
```

#### CHAPTER 8

## **SNMP** monitoring

## **Using SNMP monitoring**

The 4Sight Video Server supports monitoring using the SNMP protocol. This makes 4Sight Video Server plugable into any of the network monitoring software like HP OpenView for example.

You can also use an SNMP browser like the one from MG-SOFT <sup>(1)</sup> to monitor one or more 4Sight Video Server at the same time. Open source solution like NET-SNMP <sup>(2)</sup> can also be used.

During the installation, all the necessary MIBs are copied to the c:\Envivio\snmp\mibs directory (or /usr/Envivio/snmp/mibs for Linux and MacOSX). You can find them there.

Two MIBs are necessary for monitoring a 4Sight Video Server using SNMP:

- ENVIVIO-COMMON-MIB.txt that is needed for all Envivio products
- ENVIVIO-4SIGHT-MIB.txt that is specific for 4Sight

<sup>1.</sup> MG-SOFT MIB Browser, http://www.mg-soft.com

<sup>2.</sup> NET SNMP, http://net-snmp.sourceforge.net

## Monitoring 4Sight using MG-SOFT MIB Browser

#### **NOTE**

This example is for windows only.

Once you have downloaded and installed the MIB Browser, follow these steps to compile the two MIBs mentioned above:

- From the Start>Program Files>MG-Soft MIB Browser menu, select MIB Compiler.
- 2. Compile the MIB: go to the Tools>Batch Compile menu, select the C:\Envivio\snmp\mibs folder and click OK.
- 3. Click the **Save All button**, then click **OK**. This will save all the compiled MIBs in the correct folder for MIB Browser.
- 4. Exit the MIB compiler.

Your MIBs are now ready to be used in the MIB Browser. Follow these steps to tell the MIB Browser which MIBs to use:

- 5. From the Start>Program Files>MG-Soft MIB Browser menu, select MIB Browser.
- 6. From the MIB tab, select the MIBs that you want to load from the bottom panel, then click the up arrow to load them. You need to select at least ENVIVIO-COMMON-MIB.txt and ENVIVIO-4SIGHT-MIB.txt.

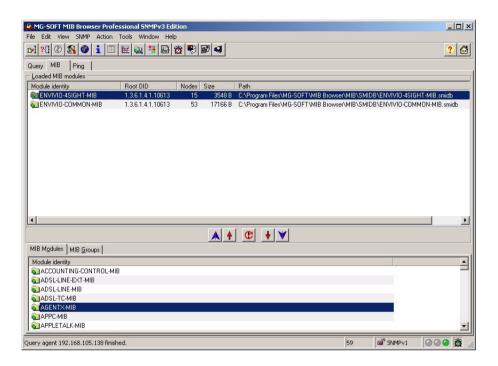

Your MIB Browser is now ready to be used with the 4Sight Video Server:

7. In the MIB Browser, return to the **Query** tab and enter the 4Sight IP address in the **Remote SNMP agent** field and select in the menu. Select **SNMP>Contact**, then expand the MIB tree to see the 4Sight Video Server.

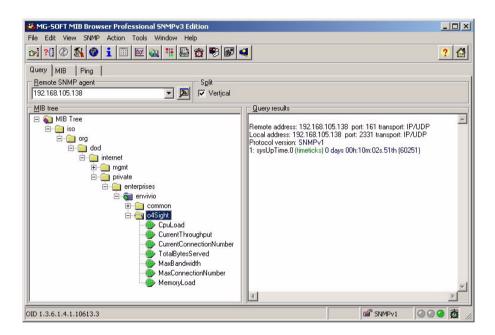

You can now query all the fields available in the 4Sight Video Server MIB. The following graphic gives the output of a "walk" query on the enviviounde.

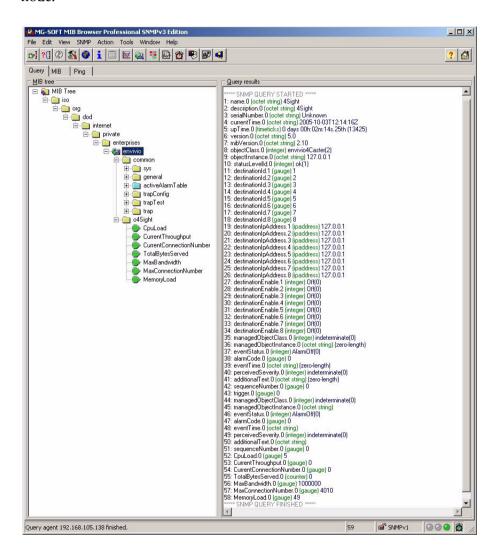

## **Enabling SNMP trap reception**

The 4Sight Video Server uses traps to notify the SNMP monitor of events and alarms. To receive those traps, the monitor needs to be registered as a trap listener for 4sight. Each 4Sigth Video Server can send traps to up to ten trap listeners

Follow the steps below to register the MIB Browser (IP Address 192.168.105.32) as a trap receiver for 4Sight Video Server (IP Address 192.168.105.138):

1. In the MIB Browser look for the **TrapConfig** node in the common MIB.

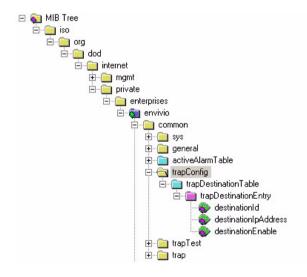

2. Right click on the destinationIpAddress node and select Set.

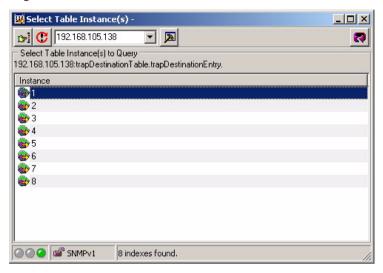

3. Double click on the first instance and specify the IP address of the MIB Browser

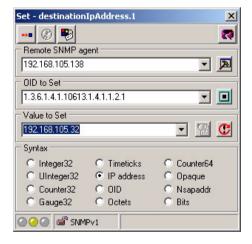

4. Repeat the operation for the first instance of the **destinationEnable** node and set it to *0n*.

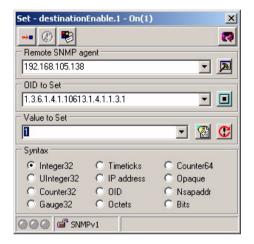

Your MIB Browser is now configured to receive the traps generated by the 4Sight Video Server.

The following graphic is an example of a "Disk Full" alarm.

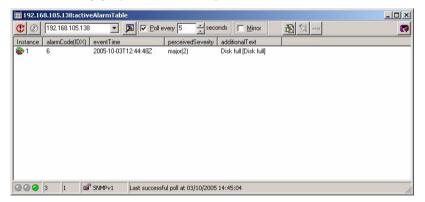

### Appendix A

## **How-To**

## How to update an SDP file

In order to successfully open a multicast stream, you simply need to open the associated SDP file in a player. In the case of a relay or a switcher, you will need to update the information contained in the SDP file before opening it.

For example, let's say we are relaying multicast address 236.130.82.35, ports 6850 and 6852 towards address 235.55.58.54 ports 6002 and 6004. You will need to follow these steps to visualize the final stream:

- 1. Retrieve the SDP file created by one of the sources, for example, Envivio 4Caster.
- 2. Change the IP address (c=) and port (m=) to those defined in the output settings.

In our example, change:

- c=IN IP4 236.130.82.35/1 to c=IN IP4 235.55.58.54 for the IP address.
- m=video 6850 RTP/AVP 96 to m=video 6002 RTP/AVP 96,
- m=audio 6852 RTP/AVP 97 to m=audio 6004 RTP/AVP 97 for the port numbers and so on for each m= line.

## How to link to a streamable content in a web page

You can link to an MPEG-4 streamed file directly into an HTML page. Opening the link will start an external player that will be used to read the file.

The two ways of doing that are listed below:

1. Use an anchor element pointing to an M4E file:

```
<a href="movie.m4e">Movie</a>
where movie.m4e contains: url=rtsp://server/movie.mp4
```

2. Or use an anchor with an RTSP URL:

```
<a href="e-rtsp://server/movie.mp4">Movie</a>
```

## How to embed a streamable content in a web page

When you embed a content in a web page, no external player is used and the content is played directly in the web page.

This can be done either with the Windows Media Player or with EnvivioTV ActiveX plugin:

With the Windows Media Player

```
<object id="vidplayer"
    standby="Loading file in Windows Media Player..."
    classid="clsid:22D6F312-B0F6-11D0-94AB-0080C74C7E95"
    codebase="http://activex.microsoft.com/activex/controls/mplayer/en/
    nsmp2inf.cab#Version=6,0,02,902"
    type="application/x-mplayer2">
        <param name="src" value="e-rtsp://server/movie.mp4">
        <param name="autostart" value="true">
        </object>
```

• With the EnvivioTV ActiveX plugin

```
<object ID="ActiveX" CLASSID="CLSID:9272C6BB-41DD-4111-9B9E-
91D48AE1F4D1" >
    <param name="url" value="e-rtsp://server/movie.mp4">
    <param name="refresh_rate" value="40">
    </object>
```

You can display an MPEG-4 streamed file directly into an HTML page.

## What is a hint track

To be streamed, an MPEG-4 file has to be hinted. The server uses hint tracks in an MPEG-4 file to packetize the media into RTP streams.

During the preparation of the MPEG-4 file for streaming, one hint track is added to the MPEG-4 file for each track whose media will be streamed over RTP. The hint tracks within the MPEG-4 file provide the information needed to turn the media into RTP packets.

These hint tracks are part of the MPEG-4 atom structure, and are similar to Apple QuickTime file format.

## **Can I use multicast over Internet?**

Multicast will work on a LAN if multicast forwarding is enabled on the routers between the network segments (unless your router does not support multicast mode). However, this will not usually work across the Internet since most of the routers are not configured to support multicast, and you cannot be sure which routers will be used by your streams. Clients that are located behind routers, that do not implement multicasting can still receive a multicast by requesting the stream from a reflector.

#### APPENDIX B

# The Video Server configuration file parameters

## **General parameters**

The following are general parameters, valid across all modules of the server:

| Keyword                              | Value                                                                                                    |
|--------------------------------------|----------------------------------------------------------------------------------------------------|
| rtsp_port                            | Port(s) for accepting client connections NOTE: Add port 80 to this list if you are streaming across the Internet and want clients behind firewalls to be able to connect to the Video Server.                                                                                            |
| default_authorization_realm          | The text to display as the login entity "realm" in the client is defined by default_authorization_realm. If the default realm is not defined here, then the default realm is set to "Streaming Server". The realm used in a response can also be dynamically set by authorizing modules. |
| authentication_scheme                | Set this to be the authentication scheme you want the server to use. "basic", "digest", and "none" are the currently supported values.                                                                                                    |
| do_report_http_connection_ip_address | When behind a DNS round robin, the client needs to be told the specific IP address of the server handling its request. This preference tells the server to report its IP address in the reply to the HTTP GET request when tunneling RTSP through HTTP.                                  |
| tcp_seconds_to_buffer                | The "scaling factor" to appropriately scale the buffer size. Using the bitrate of the movie as a guide, the server will set the TCP send buffer to fit this number of seconds of data.                                                                                                   |

| max_tcp_buffer_size      | Maximum size the send buffer can be set to.                                                                                                    |
|--------------------------|----------------------------------------------------------------------------------------------------|
| min_tcp_buffer_size      | Minimum size the send buffer can be set to.                                                                                                    |
| error_logging            | Either "true" or "false".<br>This toggles error logging on and off.                                                                                                    |
| screen_logging           | If screen_logging is true, all error messages will be written to the terminal window.  Note that in order to see these messages on screen, the server must be launched from the command-line, and must be launched in foreground mode (triggered by the addition of the -d flag).                                                                                                    |
| logs_folder              | Path to the folder containing the log files.                                                                                                    |
| module_folder            | Path to the folder containing dynamic loadable server modules.                                                                                                    |
| pid_file                 | Path to the pid file.                                                                                                    |
| safe_play_duration       | If the server discovers it is serving more than its allowed maximum bandwidth (using the average bandwidth computation) it will attempt to disconnect the most recently connected clients until the average bandwidth drops to acceptable levels. However, it will not disconnect clients if they have been connected for longer than this time, in seconds. If this value is set to 0, it will never disconnect clients. |
| average_bandwidth_update | This is the interval in seconds between computations of the server's average bandwidth.                                                                                                    |
| total_bytes_update       | The interval in seconds between updates of the server's total bytes and current bandwidth statistics.                                                                                                    |

| bind_ip_addr        | This tells the server what IP address(es) it should accept client connections on. A value of 0 means all IP addresses currently enabled for the machine.                                            |
|---------------------|----------------------------------------------------------------------------------------------------|
| rtp_timeout         | Amount of time in seconds the server will wait before disconnecting idle RTP clients. This timer is reset each time the server receives an RTCP status packet from the client.                      |
| maximum_bandwidth   | Maximum amount of bandwidth (in kbps) the server is allowed to serve. If this limit is exceeded, new client requests for additional streams will receive the RTSP error 453, "Not Enough Bandwidth" |
| maximum_connections | Maximum number of concurrent connections allowed by the server.                                                                                                    |
| real_rtsp_timeout   | rtsp_timeout is the time-out that gets reported to the client. This is the actual time-out value.                                                                                                   |
| rtsp_timeout        | Amount of time in seconds the server will wait before disconnecting idle RTSP clients. This timer is reset each time the server receives a new RTSP request from the client.                        |

## Thinning parameters

The following preferences configure the server thinning algorithm. They are all in milliseconds.

| Keyword                | Value                                                                                      |
|------------------------|--------------------------------------------------------------------------------------------|
| drop_all_packets_delay | If a packet is only sent this far ahead of when the client needs to play it, it is dropped |
| drop_all_video_delay   | If a video packet passes this delay, it is dropped.                                        |

| always_thin_delay       | If a packet passes this delay, thin some more.                                                                                         |
|-------------------------|----------------------------------------------------------------------------------------------------|
| thin_all_the_way_delay  | If a packet is only sent this far ahead of when<br>the client needs to play it, the server thins the<br>stream as much as possible.    |
| start_thinning_delay    | If a packet is this late, we might thin some more.                                                                                     |
| start_thicking_delay    | If the server is sending packets this far ahead of when the client needs them, it will attempt to add a little bandwidth to the stream |
| thick_all_the_way_delay | If a packet is this late, restores full quality.                                                                                       |
| quality_check_interval  | The server checks packet delay differences at this interval.                                                                           |

## More general parameters

| Keyword                         | Value                                                                                                    |
|---------------------------------|----------------------------------------------------------------------------------------------------|
| append_source_addr_in_transport | If this is true, the server will add its source address to its transport headers. This is necessary on certain networks where the source address is not necessarily known. |
| alt_transport_src_ipaddr        | The server appends its own IP address into the transport header. If you want an alternate address placed there, use this preference to specify the address.                |
| send_interval                   | Minimum time in msec the server will wait between sending packet data to a client.                                                                                         |
| max_send_ahead_time             | The server tries to get ahead of clients. This is the farthest ahead in seconds that the server can go.                                                                    |
| overbuffer_rate                 | Rate at which to overbuffer the max_send_ahead_time.                                                                                                    |

## **Reliable UDP parameters**

| Keyword                   | Value                                                                                                    |
|---------------------------|----------------------------------------------------------------------------------------------------|
| max_retransmit_delay      | Maximum interval between when a retransmit is supposed to be sent and when it actually gets sent.  Lower values means smoother flow but slower server performance.        |
| small_window_size         | If the client does not explicitly say what its window is, the server will use this as a default value. Specified in kilobytes.                                            |
| medium_window_size        | If the client does not explicitly say what its window is, the server will use this as a default value. Specified in kilobytes.                                            |
| large_window_size         | If the client does not explicitly say what its window is, the server will use this as a default value. Specified in kilobytes.                                            |
| window_size_threshold     | Bit rate (in kbps) at which the server switches to medium window size.                                                                                                    |
| window_size_max_threshold | Bit rate (in kbps) at which the server switches to large window size.                                                                                                    |
| rtcp_poll_interval        | Time in msec between server checks for incoming RTCP packets. Longer interval means better server performance but less accurate estimates of packet round-trip-times.     |
| rtcp_rcv_buf_size         | Size in kilobytes for the RTCP UDP socket receive buffers. This needs to be large to absorb bursts of RTCP ACKs. Lower value may mean ACKs will get dumped by the kernel. |
| reliable_udp              | Enable/disable reliable UDP protocol.                                                                                                    |

| reliable_udp_dirs       | If reliable UDP is enabled, specify the directories in which it is enabled. Directories should be relative to the movies folder, with a leading slash but no trailing slash. For example: /reliable_udp_dir     |
|-------------------------|----------------------------------------------------------------------------------------------------|
| reliable_udp_slow_start | Enables or disables reliable UDP slow start. Disabling this may lead to an initial burst of packet loss due to the misestimation of the client's available bandwidth. Enabling this may lead to early thinning. |

## RTSP debugging parameters

| Keyword            | Value                                                   |
|--------------------|---------------------------------------------------------|
| RTSP_error_message | Enable debugging error messages in RTSP error response. |
| RTSP_server_info   | Enable the server to send informations about itself.    |

## **Specific parameters**

These parameters are module-specific.

## **Reflector module parameters**

| Keyword                       | Value                                                                                                    |
|-------------------------------|----------------------------------------------------------------------------------------------------|
| enforce_static_sdp_port_range | Turns on or off checking static ports in SDP files against a valid range.  If an SDP file is played and it contains a port outside the static SDP range, then an invalid media error is returned to the client.  Announced broadcasts will also receive the invalid media error from the server for setups on an invalid static port. |
| maximum_static_sdp_port       | The maximum value for a static port. See enforce_static_sdp_port_range.                                                                                                    |
| minimum_static_sdp_port       | The minimum value for a static port. See enforce_static_sdp_port_range.                                                                                                    |

## **Access Log module parameters**

| Keyword  | Value                                                                          |
|----------|--------------------------------------------------------------------------------|
|          | Either "true" or "false".<br>This toggles access logging on and off.           |
| filename | Name of the access log file (default is 4SightAccess)                          |
|          | Maximum allowed size in bytes for the access log. A value of 0 means unlimited |

| Amount of time in days between rolls of the access log. A value of 0 means unlimited.       |
|---------------------------------------------------------------------------------------------|
| <br>Either "true" or "false". Log date time field in GMT if true and in local time if false |

## **Error Log modules parameters**

| Keyword           | Value                                                                                 |
|-------------------|---------------------------------------------------------------------------------------|
| enabled           | Either "true" or "false". This toggles access logging on and off.                     |
| filename          | Name of the access log file (default is 4SightAccess)                                 |
| rotation_size     | Maximum allowed size in bytes for the access log. A value of 0 means unlimited        |
| rotation_interval | Amount of time in days between rolls of the access log. A value of 0 means unlimited. |
| verbosity         | Verbosity of the logger (between 0 and 10)                                            |

## **Access module parameters**

| Keyword                    | Value                                                                                    |
|----------------------------|------------------------------------------------------------------------------------------|
| modAccess_qtaccessfilename | The file name for the Access module access file as it appears in controlled directories. |
| modAccess_groupsfilepath   | The default path and file name for the Access module group list.                         |
| modAccess_usersfilepath    | The default path and file name for the Access module user list.                          |

## WebAdmin parameters

| Keyword                  | Value                                                                                                    |
|--------------------------|----------------------------------------------------------------------------------------------------|
| RequestTimeIntervalMilli | The minimum delay (in milliseconds) between processing each admin request.                                                                                                    |
| LocalAccessOnly          | Only requests from 127.0.0.1 are allowed if LocalAccessOnly is true If set to false, then IP addresses as defined by the IPAccessList may make requests.                                                                          |
| Authenticate             | Require admin requests to authenticate with the server.                                                                                                    |
| enable_remote_admin      | Turn on or off remote admin request processing.                                                                                                    |
| IPAccessList             | A list of IP addresses that are allowed to make admin requests.  LocalAccessOnly must be set to false before network addresses will be accepted.  A wildcard of * is allowed for designating ranges.  *.*.** means all addresses. |
| AdministratorGroup       | The user has to belong to this group in order to be authorized by the admin module for admin requests.                                                                                                    |

## File module parameters

| Keyword     | Value                                                                                                    |
|-------------|----------------------------------------------------------------------------------------------------|
| sdp_url     | This URL will be included in the dynamically generated SDP returned to the client. Typically, this should be set to your default web URL. |
| admin_email | This email address will be included in the dynamically generated SDP returned to the client.                                              |

| max_allowed_speed                                                                                                    | File module accepts the RTSP Speed header, which controls the overall play rate. This is the maximum rate it will allow.                                                                                      |
|----------------------------------------------------------------------------------------------------|----------------------------------------------------------------------------------------------------|
| max_allowed_scale                                                                                                    | Maximum scale for fast forward and fast backward.                                                                                                    |
| flow_control_probe_interval                                                                                                    | When sending packets to the client, the connection may sometimes get flow controlled. When that happens, the server periodically checks to see if the condition has been lifted. This is how often it checks. |
| enable_shared_file_buffers enable_private_file_buffers num_shared_buffer_increase_per_session shared_buffer_unit_k_size private_buffer_units_k_size num_shared_buffer_units_per_buffer num_private_buffer_units_per_buffer max_shared_buffer_units_per_buffer max_private_buffer_units_per_buffer add_seconds_to_client_buffer_delay record_movie_file_sdp enable_movie_file_sdp | Parameters used for file management.                                                                                                    |

## Flow control module parameters

| Keyword                                   | Value                                                                                                    |
|-------------------------------------------|----------------------------------------------------------------------------------------------------|
| loss_thin_tolerance<br>num_losses_to_thin | If a client reports loss percentages greater than loss_thin_tolerance, over the course of num_losses_to_thin consecutive RTCP (status) packets, the server will drop the bitrate of stream. |

| loss_thick_tolerance<br>num_losses_to_thick | If a client reports loss percentages less than loss_thick_tolerance, over the course of num_losses_to_thick consecutive RTCP (status) packets, the server will increase the bitrate of the stream. |
|---------------------------------------------|----------------------------------------------------------------------------------------------------|
| num_worses_to_thin                          | After this number of RTCP packets where the client is reporting degrading quality, the server will drop the bitrate of the stream.                                                                 |

## **Multiple movie folders parameters**

| Keyword        | Value                        |
|----------------|------------------------------|
| movies_folders | List of extra movie folders. |

## **Relay parameters**

| Keyword          | Value                               |
|------------------|-------------------------------------|
| relay_prefs_file | Path to the relay preferences file. |

## **Switcher parameters**

| Keyword                  | Value                                                                         |
|--------------------------|-------------------------------------------------------------------------------|
| switcher_prefs_file      | Path to the stream switcher preferences file.                                 |
| time_to_wait_for_synchro | After this amount of time (in ms), the switcher will try to force the switch. |
| switch_timeout           | If switch did not occur by this time (in ms), it will be cancelled.           |

## **Licensing module parameters**

| Keyword          | Value                     |
|------------------|---------------------------|
| license_file_dir | Path to the license file. |

## Load balancing module parameters

| Keyword      | Value                                           |
|--------------|-------------------------------------------------|
| enabled      | Enable/disable load balancing.                  |
| slave_server | List of server IP addresses for load balancing. |

## **External authentication parameters**

| Keyword       | Value                                              |
|---------------|----------------------------------------------------|
| enabled       | Enable/disable an external authentication library. |
| auth_lib_file | Path to the authentication library.                |

### **Recorder module**

| Keyword       | Value                           |
|---------------|---------------------------------|
| record_folder | Location of the recorder movies |

### Appendix C

## The Playlist Broadcaster configuration file

Figure 1. Playlist configuration file parameters

| Keyword                  | Value                                                                                                    |
|--------------------------|----------------------------------------------------------------------------------------------------|
| playlist_file            | Playlist filename and path. The path can be absolute or relative.                                                                                                    |
| play_mode                | Three modes are available                                                                                                    |
|                          | <ul> <li>sequential: The media is broadcast in the order it<br/>appears in the playlist file. When the last media file is<br/>done playing, the broadcast stops.</li> </ul>                           |
|                          | <ul> <li>sequential_looped: The media is broadcast in the order it<br/>appears in the playlist file. When the last media file is<br/>done playing, the playlist repeats in the same order.</li> </ul> |
| sdp_reference_movie      | Reference movie file path and name. The absolute or relative pathname of the reference movie, which can be one of the media files you are broadcasting.                                               |
| broadcast_name           | Name of the playlist                                                                                                    |
| destination_ip_address   | The default value is the loopback address 127.0.0.1.You can also specify a unicast or multicast IP address                                                                                            |
| destination_base_port    | The base port number for the broadcast must be an even number. If you do not specify a port number, the default port (5004) is used.                                                                  |
| sdp_file                 | Path and name of the SDP file. The path can be absolute or relative path. This parameter is mandatory.                                                                                                |
| destination_sdp_file     | Needs to be set to the same value as sdp_file.                                                                                                    |
| announce_type            | Specify the announce type for this playlist. Value can be "SAP", "RTSP" or "None". If not specified, value will be "None"                                                                             |
| session_name             | Name of the SAP session if announce_type is SAP.                                                                                                    |
| broadcast_SDP_is_dynamic | Can be either "enabled" or "disabled".                                                                                                    |

| Keyword              | Value                                                                                                    |
|----------------------|----------------------------------------------------------------------------------------------------|
| broadcaster_name     | User name if one needs to be provided to the destination address.                                                                                                    |
| broadcaster_password | Password to be provided to the destination address.                                                                                                    |
| multicast_ttl        | Time to live of the multicast packets in the case of a multicast playlist.                                                                                                    |
| pid_file             | PID file of the broadcaster. This file is mandatory if you want to use the Playlist Broadcaster in both command line and WebAdmin.                                                                                                   |
| logging              | Can be either "enabled" or "disabled".  If you enable logging, the Playlist Broadcaster records information about the broadcast in the log file, including error messages.                                                           |
| log_file             | Path and name of the log file. If you enable logging but do not specify a file, then the Playlist Broadcaster creates a file with the name of the playlist followed by "." in the same directory as the playlist configuration file. |
| sap_session_name     | In case of an SAP announce, use this session name                                                                                                    |
| output_interface     | Use this local interface to broadcast the playlist                                                                                                    |

### Appendix D

## The Web Admin configuration file

Table 1. WebAdmin streamingadminserver.conf parameters

| Keyword       | Value                                                                            |
|---------------|----------------------------------------------------------------------------------|
| port          | The port on which WebAdmin listens for requests.                                 |
| root          | The root directory for all the HTML and CGI files. This path should be absolute. |
| plroot        | The root directory for playlists managed by 4Sight. The path should be absolute. |
| host          | The host name of 4Sight.                                                         |
| qtssIPAddress | The IP address of 4Sight to administrate.                                        |
| qtssPort      | The port of 4Sight to administrate.                                              |
| qtssName      | The name of 4Sight executable.                                                   |
| realm         | The authorization realm for 4Sight.                                              |
| log           | Enable logging (1) or disable logging (0) for 4Sight.                            |
| Logfile       | The full path of the WebAdmin log file.                                          |
| logtime       | Number of hours before which logs are rolled.                                    |
| allow         | Allow the following IP to access the server (optional).                          |
| deny          | Deny access to the following IP (optional).                                      |

## Appendix E

# Video Server access log file

| Field            | Name                           | W3C or<br>Custom | Example value                                                                                   |
|------------------|--------------------------------|------------------|-------------------------------------------------------------------------------------------------|
| c-ip             | IP address of client           | W3C              | 157.100.200.300                                                                                 |
| date             | Date of the access             | W3C              | 11/16/1998                                                                                      |
| time             | Time of the access (HH:MM:SS)  | W3C              | 15:30:30                                                                                        |
| c-dns            | Resolved dns of the client     | W3C              | fredj.ford.com                                                                                  |
| cs-uri-stem      | Requested file                 | W3C              | rtsp://saturn/mp4profile.mp4                                                                    |
| c-starttime      | Start time                     | W3C              | 0 [in seconds, no fractions]                                                                    |
| x-duration       | Duration of the session (s)    | W3C              | 31 [in seconds, no fractions]                                                                   |
| c-rate           | Rate file was played by client | Custom           | 1 [1= play, -5=rewind,<br>+5=fforward]                                                          |
| c-status         | HTTP return code               | Custom           | 200 [mapped to HTTP/RTSP status codes; 200 is success, 404 file not found,]                     |
| c-playerid       | unique player ID               | Custom           | [a GUID value]                                                                                  |
| c-playerversion  | player version                 | Custom           | 3.0.0.1212                                                                                      |
| c-playerlanguage | player language                | Custom           | EN [two letter country code]                                                                    |
| cs(User-Agent)   | user agent                     | W3C              | Mozilla/<br>2.0+(compatible;+MSIE+3.0;+Wi<br>ndows 95) - this is a sample user-<br>agent string |
| cs(Referer)      | referring URL                  | W3C              | http://www.gte.com                                                                              |
| c-hostexe        | host program                   | Custom           | iexplore.exe [iexplore.exe,<br>netscape.exe, dshow.exe,<br>nsplay.exe, vb.exe, etc.]            |
| c-hostexever     | version                        | Custom           | 4.70.1215                                                                                       |

| c-os                 | os                          | Custom | Windows [Windows, Windows<br>NT, Unix-[flavor], Mac-[flavor]]                  |
|----------------------|-----------------------------|--------|--------------------------------------------------------------------------------|
| c-osversion          | os version                  | Custom | 4.0.0.1212                                                                     |
| c-cpu                | cpu type                    | Custom | Pentium [486, Pentium, Alpha %d, Mac?, Unix?]                                  |
| filelength           | file length (seconds)       | Custom | 60 [in seconds, no fractions]                                                  |
| filesize             | file size (bytes)           | Custom | 86000 [that is 86kbytes]                                                       |
| avgbandwidth         |                             | Custom | 24300 [that is 24.3kbps]                                                       |
| protocol             |                             | Custom | MMS [mms, http]                                                                |
| transport            |                             | Custom | UDP [udp, tcp, or mc]                                                          |
| audiocodec           |                             | Custom | MPEG-Layer-3                                                                   |
| videocodec           |                             | Custom | MPEG4                                                                          |
| channelURL           |                             | Custom | http://server/channel.nsc                                                      |
| sc-bytes             | bytes sent by server        | W3C    | 30000 [30k bytes sent from the server to the client]                           |
| cs-bytes             | bytes received by client    | W3C    | 28000 [bytes received]                                                         |
| s-pkts-sent          | packets sent                | Custom | 55                                                                             |
| c-pkts-received      | packets received            | Custom | 50                                                                             |
| c-pkts-lost-client   | packets lost                | Custom | 5                                                                              |
| c-pkts-lost-net      |                             | Custom | 2 [renamed from "erasures";<br>refers to packets lost at the<br>network layer] |
| c-pkts-lost-cont-net |                             | Custom | 2 [continuous packets lost at the network layer]                               |
| c-resendreqs         | packets resent              | Custom | 5                                                                              |
| c-pkts-recovered-ECC | packets resent successfully | Custom | 1 [this refers to packets recovered in the client layer]                       |

| c-pkts-recovered-resent |                                     | Custom | 5 [this refers to packets recovered via UDP retransmission]                                         |
|-------------------------|-------------------------------------|--------|----------------------------------------------------------------------------------------------------|
| c-buffercount           |                                     | Custom | 1                                                                                                   |
| c-totalbuffertime       | seconds buffered                    | Custom | 20 [in seconds]                                                                                     |
| c-quality               | quality measurement                 | Custom | 89 [in percent]                                                                                     |
| s-ip                    | server ip                           | W3C    | 155.12.1.234 [entered by the unicast server]                                                        |
| s-dns                   | server dns                          | W3C    | foo.company.com                                                                                     |
| s-totalclients          | total connections at time of access | Custom | 201 [total clients]                                                                                 |
| s-cpu-util              | cpu utilization at time of access   | Custom | 40 [in percent]                                                                                     |
| cs-uri-query            |                                     | W3C    | language=EN&rate=1&CPU=<br>486&protocol=MMS&transport<br>=UDP&quality=89&avgbandwidt<br>h<br>=24300 |

## **Glossary**

#### **ADSL**

Asymmetric Digital Subscriber Line.

#### bandwidth

Bandwidth has many meanings, depending on context. It started as a radio term and has been expanded to include other kinds of communications. It is the numerical difference between the highest and lowest frequencies of a radio band or channel.

Bandwidth means the same thing in audio, although in most applications, the lowest frequency is sufficiently low enough to be considered equal to zero. Hence, audio bandwidth usually means the highest frequency of an audio signal or the highest frequency that can be carried by an audio system.

#### **BIFS**

Binary Format for Scene. A set of nodes, based on VRML, that make it possible to combine 2D and 3D graphics, natural and synthetic sound, audio and video information, and stored and streamed material in one environment.

#### bit rate

The rate for transmitting data over a network. Envivio products use several bit rates. The channel capacity is the limit of the network. The maximum bit rate is a limit, less than the channel capacity, that the fitter uses to fit data into the actual bandwidth for a streaming server. The audio encoder uses an average bit rate and a maximum bit rate for variable bit rate encoding.

#### broadband

A general term for DSL, cable modem, and T1 lines.

#### codec

The software that encodes and decodes a file. The word is a shortened form of <u>coder-decoder</u> or <u>compression-decompression</u>. This product has an audio codec and a video codec.

#### **FTP**

File Transfer Protocol

#### hinted movies

Movies that can be streamed for broadcast over the Internet. A hint track has information about the media file so that it can be streamed properly.

#### **HTTP**

Hypertext Transfer Protocol

#### **I-frames**

An MPEG-4 term for key frames.

#### IANA

Internet Assigned Numbers Authority

#### Internet

An interconnected system of networks that connects computers around the world via the TCP/IP protocol.

#### IOD

Initial Object Descriptor.

#### **ISMA**

Internet Streaming Media Alliance.

#### ISO

International Standards Organization.

#### kbps

Kilobits per second.

#### key frame

A frame that fully refreshes its contents and that can be used as a reference point for other frames in the sequence. In MPEG terms, this is an I-frame.

#### M4F

Envivio extension for SDP files. Allows to open SDP files using directly Envivio plug-in.

#### **MIB**

Management Information Base.

#### **MPEG**

As defined on the MPEG website, mpeg (pronounced M-peg), stands for Moving Picture Experts Group, and is the name given to a family of International Standards used for coding audio-visual information in a digital compressed format. The MPEG family of standards includes MPEG-1, MPEG-2, and MPEG-4, which is formally known as ISO/IEC-11172, ISO/IEC-13818 and ISO/IEC-14496.

#### multicast

Process where a single stream is served from one server to multiple clients. It is a one-to-many communication.

#### multimedia

As the name suggests, one presentation with multiple forms of media—text, graphics, sound, video, and animation. MPEG-4 gives

broadcasters the tools to deliver multimedia presentations over the Web.

#### Real-time

Rapid transmission and processing of event-oriented data and transactions as they occur instead of being stored and retransmitted or processed as batches.

#### realm

Authentication context.

#### **RTCP**

Real Time Control Protocol.

#### **RTP**

Real-time Transport Protocol.

#### **RTSP**

Real Time Streaming Protocol.

#### SAP

Session Announcement Protocol. SAP is a protocol to announce multicast broadcast sessions. A broadcast session is announced by periodically multicasting an SDP announcement packet to a common multicast address and port.

#### scene description

A description of the media in a presentation and how they are to be reconstructed. The technical term is BIFS (Binary Information for Scene).

#### **SDP**

Session Description Protocol.

#### **Smoother**

A process that modifies the send times of media packets to fit the transmission channel and makes the transmission information available to other processes, such as the user interface.

#### **SNMP**

Simple Network Management Protocol.

#### SSRC

Synchronization SouRCe.

#### stream

The encoded media or scene description data in an MPEG-4 file.

#### streaming

Sending media streams from a streaming server to a player as a steady, continuous stream. The player reconstructs media scenes using information in the scene description.

#### **TCP**

Transmission Control Protocol.

#### TTL

TTL stands for Time To Live. A value in the range 0 through 255 defines the scope within which multicast packets should be sent over a network using Internet Protocol (IP). Each router decrements the TTL by one. When the value reaches a predefined lower limit, the router throws the packet away. By default the TTL is set to 1.

#### UDP

User Datagram Protocol.

#### Unicast

Unicast is communication between a single sender and a single receiver over a network.

#### URL

Uniform Resource Locator. A method of naming documents or places on the Internet.

## Index

| Numerics<br>4Caster 26 | configuration file<br>parameters 37<br>CPU 108 |
|------------------------|------------------------------------------------|
| access file 60         | _                                              |
|                        | D <sub>.</sub>                                 |
| Access module          | debugging                                      |
| access file 93         | error messages 91                              |
| group list 93          | DNS 106                                        |
| user list 93           | DNS round robin 86                             |
| add                    | _                                              |
| destination 30, 41     | <b>E</b>                                       |
| group file 59          | encrypted password 59                          |
| movie folder 24        | EnvivioTV 49                                   |
| user 62                | error logging 87                               |
| admin module 94        | error messages                                 |
| admin request 94       | debugging 91                                   |
| authentication 56      | extension                                      |
| scheme 86              | M4E 111                                        |
| authorization 56       |                                                |
|                        | <b>F</b>                                       |
| В                      | fast backward                                  |
| bandwidth              | scale 95                                       |
| client 91              | fast forward                                   |
| server 87, 88          | scale 95                                       |
| statistics 87          | file                                           |
| stream 89              | access 60                                      |
| broadcast              | hinted 49                                      |
| playlist 45            | log 48, 101                                    |
| L                      | M4E 27, 111                                    |
| C                      | PID 87, 101                                    |
| client                 | SDP 49                                         |
| available bandwidth 91 | user 56, 57, 59, 60, 62, 63                    |
| DNS 106                | firewall 86                                    |
| IP address 106         |                                                |

| G                                                                                                    | M                                                                                                    |
|----------------------------------------------------------------------------------------------------|----------------------------------------------------------------------------------------------------|
| GET request 86                                                                                                    | M4E file 27, 111                                                                                                    |
| group file 56, 59                                                                                                    | master server 52                                                                                                    |
| add 59                                                                                                    | modify group file 59                                                                                                    |
| modify 59                                                                                                    | movie folder 24, 63                                                                                                    |
| remove 59                                                                                                    | add 24                                                                                                    |
| GUID value 106                                                                                                    | change 24                                                                                                    |
|                                                                                                    | multicast 30, 40                                                                                                    |
| H                                                                                                    | address 32, 40                                                                                                    |
| hint track 83                                                                                                    | forwarding 84                                                                                                    |
| hinted file 49                                                                                                    | IP address 100                                                                                                    |
| file                                                                                                    | packet 101                                                                                                    |
| hinted 83                                                                                                    | playlist 101                                                                                                    |
| host program 106                                                                                                    | stream 26                                                                                                    |
| HTML page 82                                                                                                    | time to live 32, 40                                                                                                    |
| HTTP                                                                                                    | ,                                                                                                    |
| GET request 86                                                                                                    | 0                                                                                                    |
| return code 106                                                                                                    | output stream                                                                                                    |
|                                                                                                    | switcher 41                                                                                                    |
|                                                                                                    |                                                                                                    |
| ID address 22 06 00 100 106                                                                                                    | _                                                                                                    |
| IP address 33, 86, 88, 100, 104                                                                                                    | P                                                                                                    |
| IPAccessList 94                                                                                                    | password 33, 57, 59, 63                                                                                                    |
|                                                                                                    | password 33, 57, 59, 63<br>encrypted 59                                                                                                    |
| IPAccessList 94<br>ISMA-compliant 49                                                                                                    | password 33, 57, 59, 63<br>encrypted 59<br>PID file 87, 101                                                                                                    |
| IPAccessList 94 ISMA-compliant 49                                                                                                    | password 33, 57, 59, 63<br>encrypted 59<br>PID file 87, 101<br>play/stop icon 48                                                                                                    |
| IPAccessList 94 ISMA-compliant 49  L Load Balancer 52                                                                                                    | password 33, 57, 59, 63 encrypted 59 PID file 87, 101 play/stop icon 48 player                                                                                                    |
| IPAccessList 94 ISMA-compliant 49  L Load Balancer 52 log                                                                                                    | password 33, 57, 59, 63 encrypted 59 PID file 87, 101 play/stop icon 48 player ID 106                                                                                                    |
| IPAccessList 94 ISMA-compliant 49  L Load Balancer 52 log client DNS 106                                                                                                    | password 33, 57, 59, 63 encrypted 59 PID file 87, 101 play/stop icon 48 player ID 106 language 106                                                                                                    |
| IPAccessList 94 ISMA-compliant 49  Load Balancer 52 log client DNS 106 client IP address 106                                                                                                    | password 33, 57, 59, 63 encrypted 59 PID file 87, 101 play/stop icon 48 player ID 106 language 106 version 106                                                                                                    |
| IPAccessList 94 ISMA-compliant 49  L Load Balancer 52 log client DNS 106 client IP address 106 host program 106                                                                                                    | password 33, 57, 59, 63 encrypted 59 PID file 87, 101 play/stop icon 48 player ID 106 language 106 version 106 playlist 44, 46, 49                                                                                                    |
| IPAccessList 94 ISMA-compliant 49  L Load Balancer 52 log client DNS 106 client IP address 106 host program 106 HTTP return code 106                                                                                  | password 33, 57, 59, 63 encrypted 59 PID file 87, 101 play/stop icon 48 player ID 106 language 106 version 106 playlist 44, 46, 49 broadcast 45                                                                                              |
| IPAccessList 94 ISMA-compliant 49  L Load Balancer 52 log client DNS 106 client IP address 106 host program 106 HTTP return code 106 player ID 106                                                                    | password 33, 57, 59, 63 encrypted 59 PID file 87, 101 play/stop icon 48 player ID 106 language 106 version 106 playlist 44, 46, 49 broadcast 45 set up 28, 38, 45, 46, 53                                                                    |
| IPAccessList 94 ISMA-compliant 49  L Load Balancer 52 log client DNS 106 client IP address 106 host program 106 HTTP return code 106 player ID 106 player language 106                                                | password 33, 57, 59, 63 encrypted 59 PID file 87, 101 play/stop icon 48 player ID 106 language 106 version 106 playlist 44, 46, 49 broadcast 45 set up 28, 38, 45, 46, 53 Playlist Broadcaster 43, 44, 45, 101                               |
| IPAccessList 94 ISMA-compliant 49  L Load Balancer 52 log     client DNS 106     client IP address 106     host program 106     HTTP return code 106     player ID 106     player language 106     player version 106 | password 33, 57, 59, 63 encrypted 59 PID file 87, 101 play/stop icon 48 player ID 106 language 106 version 106 playlist 44, 46, 49 broadcast 45 set up 28, 38, 45, 46, 53 Playlist Broadcaster 43, 44, 45, 101 port                          |
| IPAccessList 94 ISMA-compliant 49  L Load Balancer 52 log client DNS 106 client IP address 106 host program 106 HTTP return code 106 player ID 106 player language 106 player version 106 user agent 106              | password 33, 57, 59, 63 encrypted 59 PID file 87, 101 play/stop icon 48 player ID 106 language 106 version 106 playlist 44, 46, 49 broadcast 45 set up 28, 38, 45, 46, 53 Playlist Broadcaster 43, 44, 45, 101                               |
| IPAccessList 94 ISMA-compliant 49  L Load Balancer 52 log     client DNS 106     client IP address 106     host program 106     HTTP return code 106     player ID 106     player language 106     player version 106 | password 33, 57, 59, 63 encrypted 59 PID file 87, 101 play/stop icon 48 player ID 106 language 106 version 106 playlist 44, 46, 49 broadcast 45 set up 28, 38, 45, 46, 53 Playlist Broadcaster 43, 44, 45, 101 port for client connection 86 |
| IPAccessList 94 ISMA-compliant 49  L Load Balancer 52 log client DNS 106 client IP address 106 host program 106 HTTP return code 106 player ID 106 player language 106 player version 106 user agent 106              | password 33, 57, 59, 63 encrypted 59 PID file 87, 101 play/stop icon 48 player ID 106 language 106 version 106 playlist 44, 46, 49 broadcast 45 set up 28, 38, 45, 46, 53 Playlist Broadcaster 43, 44, 45, 101 port                          |

| qtgroups 56, 59 qtpasswd 56, 57, 59, 62 qtusers 56, 59 QuickTime 83  R realm 59, 60, 62, 63, 86, 104 red stop sign 48 reflecting 26, 92 reflector 26, 84 relay 28, 29, 32, 40 configuration 33 list 29 status 37 UDP stream 30 reliable UDP 27, 90 slow start 91 remove group file 59 root directory 104 router 84 RTCP incoming packets 90 packets 27 status packet 88 RTP client 88 packets 26, 83 RTSP client 88 debugging parameters 91 error 453 88 | s SDP file 47, 48, 49, 100 returned to the client 94 SDP file 41 send buffer 86, 87 server 24, 30, 33, 83 bandwidth 87, 88 list 54 master 52 slave 52 source address 89 set up playlist 28, 38, 45, 46, 53 slave server 52 source address server 89 static port 92 statistics bandwidth 87 stream bandwidth 87 stream bandwidth 89 switcher 96 stream switcher 38 switcher output stream 41  T TCP send buffer 86 TCP/IP protocol 110 thinning algorithm 88 |
|----------------------------------------------------------------------------------------------------|----------------------------------------------------------------------------------------------------|
|                                                                                                    |                                                                                                    |
| error 453 88                                                                                                    | thinning algorithm 88<br>transport header 89                                                                                                    |
| error response 91<br>request 88                                                                                                    | TTL 32, 40, 101                                                                                                    |
| Speed header 95<br>tunneling through HTTP 86                                                                                                    | U                                                                                                    |
| tunnening unough 111 11 00                                                                                                    | UDP<br>reliable 90                                                                                                    |
|                                                                                                    |                                                                                                    |

```
stream 30
unicast 30, 40
 address 32, 40
user agent 106
user file 56, 57, 59, 60, 62, 63
 create 62
user name 33, 57, 59, 61
W
```

WebAdmin 19, 20, 21, 24, 28, 38, 45, 46, 53 access restriction 19 changing password 20 changing username 20 configuration file 19 login screen 19 parameters 94 password 19, 20 restrict access 19 restricted access 19 user interface 19 user name 19, 20